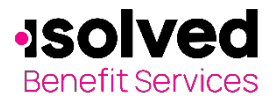

## **How to Provide a Benefits Card Receipt**

1

isolved Benefit Services provides all Flexible Spending Account (FSA) and Health Reimbursement Arrangement (HRA) participants with an online portal that provides anytime access to view and manage account information. One of the many features available is the capability to upload documentation to accompany a Benefits Card claim.

According to IRS regulations, the Benefits Card transaction could require an itemized receipt or an Explanation of Benefits (EOB) from your insurance provider. Documentation must include:

- Name of service provider or place of purchase
- Date(s) service was incurred
- Name of individual for whom service or expense was provided
- Detailed description of the service or expense provided (referred to as type of service)
- Drug name and Rx number, if applicable
- Amount or cost of the service or expense
- Over-the-counter medicines or drugs, if applicable
- Receipt showing type of item purchased (aspirin, cough medicine, bandages, etc.)

To upload documentation, follow these steps:

**1.** Navigate to th[e isolved Benefit Services login page.](https://infinconsumer.lh1ondemand.com/Login.aspx)

For security purposes, it is important for you to login to setup your Username and Password. isolved Benefit Services provides you with a 120 day timeframe to access your account to assist with the security of your account. If you access your account after the 120-day timeframe, you will need to contact isolved Benefit Services to receive a temporary password.

**2.** Enter your Username and Password. First time users will login using lower case first initial, last name and last four digits of your Social Security Number as both Username and Password.

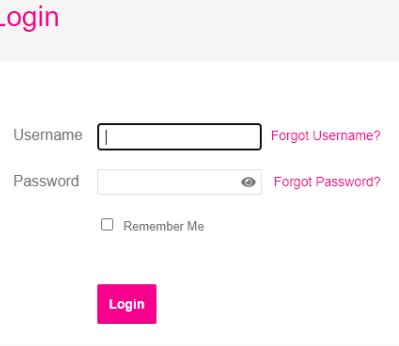

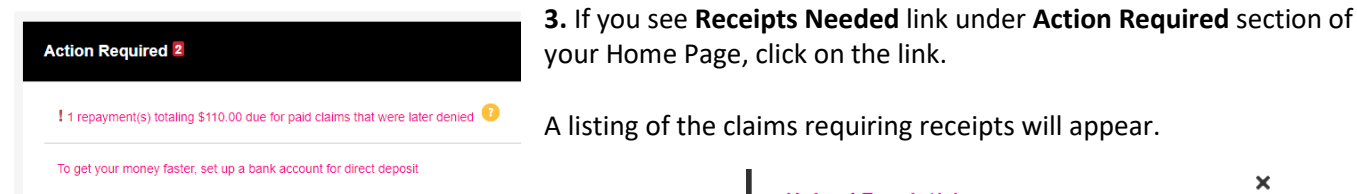

Click on the **Upload Receipt(s)** button and upload your receipt as proper documentation to match the claim.

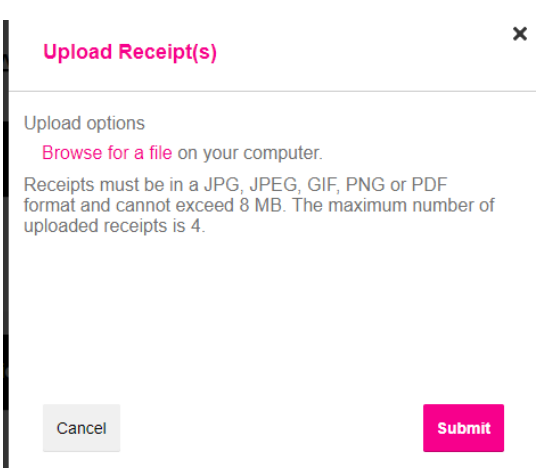

All ideas and information contained within these documents are the intellectual property rights of Isolved Benefit Services. These documents are not for general distribution and are meant for use only by Isolved Benefit Services participants. Unauthorized distribution of these documents, in any form or means including electronic, mechanical, photocopying or otherwise is prohibited.

15 E. Washington St. • PO Box 889 • Coldwater, MI 49036-0889 • 800-300-3838

Copyright © 2020 isolved Benefit Services. All rights reserved.

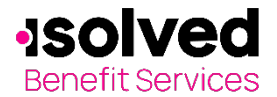

## **How to Provide a Benefits Card Receipt**

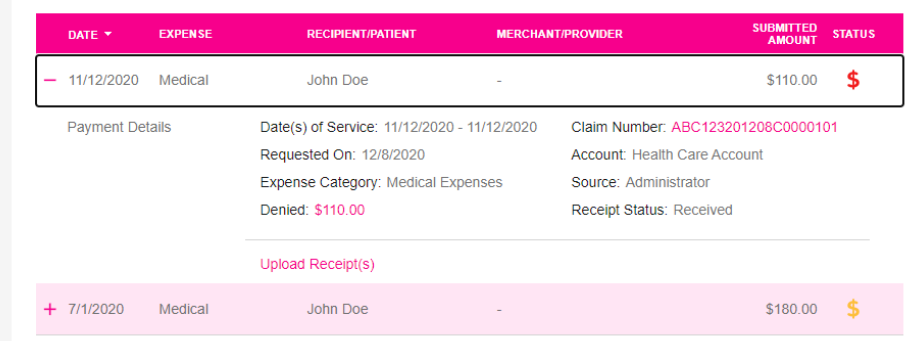

**4.** Upload your receipts. When uploading a receipt it must be in .doc, PDF, bmp or gif format.

To submit more than one receipt, click **Add Another Receipt.** 

**5.** Once the receipt has been uploaded, you will see a confirmation within the online portal.

**6.** You will also see your claim under the **Receipts Uploaded and Awaiting Approval** section.

**7**. From this location on the portal you can **View Confirmation** of your submitted claim

Receipts can easily be uploaded with your smart phone by using the camera app to take a photo of your receipt. You can now **go mobile** by using your smart phone to access:

- FSA account balances
- Submit claims for reimbursement
- Send receipts using a mobile device's camera
- Configure alerts via text message

Easily check information now using an iPhone, iPod Touch, iPad or Android-powered device.